# Установка программного обеспечения «Цитрос ЮЗЭДО» на ОС «Альт Рабочая станция 10»/«Альт Сервер 10»

1. Загрузите четыре файла предоставленного дистрибутива программного обеспечения «Цитрос ЮЗЭДО» в директорию /home/user/Загрузки/

uzedo.jar Программное обеспечение «Цитрос ЮЗЭДО» версии 6.2 props.env Файл окружения log-winter.xml Файл настроек логирования uzedo.service Сервисный файл для запуска приложения

## 2. Откройте терминал и выполняйте следующие инструкции

 $su$ apt-get update

# 2.1. Установка и активация Redis и Postgresql14

apt-get install -y redis postgresql14-server postgresql14-contrib systemctl start redis /etc/init.d/postgresal initdb systemctl start postgresal

# 2.2. Создание пользователя и БД для работы ПО

psql -U postgres postgres=# CREATE USER altest WITH PASSWORD 's1mppa\$\$'; **CREATE ROLE** postgres=# CREATE DATABASE uzedo OWNER altest; **CREATE DATABASE** postgres=# $\qquad \qquad \Box$ 

2.2.1. Создание двух схем в созданной ранее БД

psql uzedo -U altest uzedo=> CREATE SCHEMA admin; **CREATE SCHEMA** uzedo=> CREATE SCHEMA org: **CREATE SCHEMA** 

## 2.3. Создание необходимых папок и копирование туда файлов дистрибутива ПО

mkdir/opt/uzedo

mkdir/opt/uzedo/logs

cp /home/user/Загрузки/log-winter.xml /opt/uzedo

cp/home/user/Загрузки/props.env/opt/uzedo

cp/home/user/Загрузки/uzedo.jar/opt/uzedo

cp /home/user/Загрузки/uzedo.service /etc/systemd/system/

# 2.4. Установка OpenJDK 11 и смена запускаемой по умолчанию jvm на OpenJDK 11:

apt-get install java-11-openjdk

alternatives-manual /usr/bin/java /usr/lib/jvm/java-11-openjdk-11.0.19.0.7-0.x86\_64/bin/java alternatives-update

## Примечание:

Расположение и наименование версии установленного OpenJDK 11 может различаться, поэтому перед выполнением указанной выше команды убедитесь в правильности указываемого пути. Для этого можно воспользоваться следующей командой:

# # find / -name java

Найдите в списке адрес, с указанием установленного вами OpenJDK 11

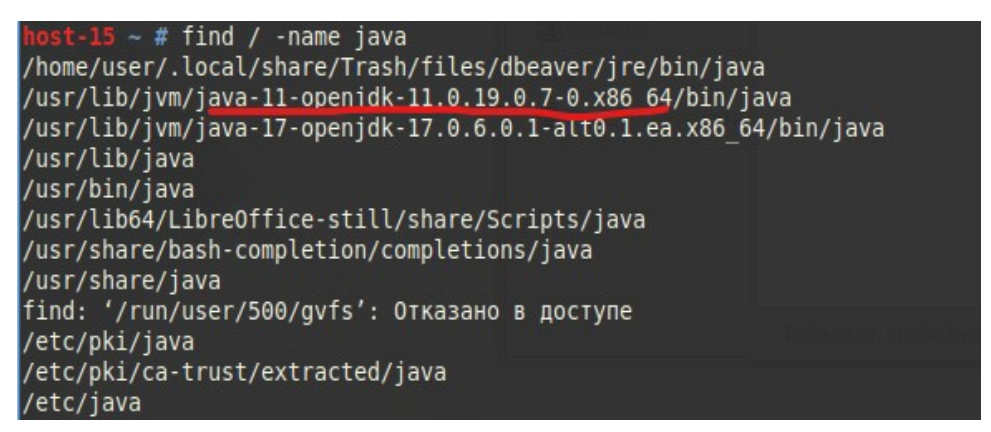

В команде указывается абсолютное расположение

# alternatives-manual /usr/bin/java /usr/lib/jvm/java-11-openjdk-11.0.19.0.7-0.x86\_64/bin/java

## 2.5. Запуск приложения и остановка приложения

## 2.5.1. Запустите приложение следующей командой в терминале:

systemctl start uzedo.service

## 2.5.2. Дождитесь появления стартовой страницы по адресу:

http://localhost:8080/

для Альт Рабочей Станции

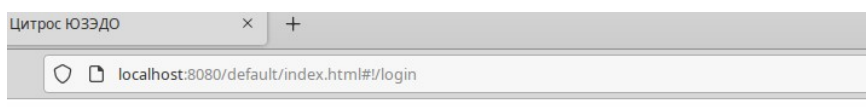

#### Цитрос: ЮЗ ЭДО

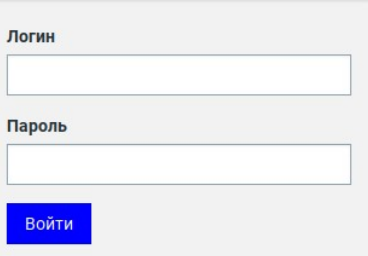

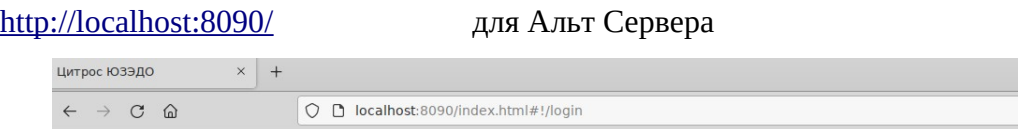

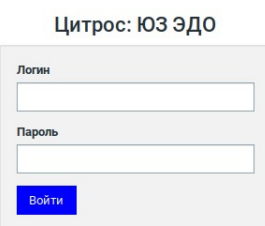

#### **2.5.3. Остановите приложение следующей командой в терминале:**

systemctl stop uzedo.service

# **Проверку состояния приложения можно осуществлять следующей командой в терминале:**

systemctl status uzedo.service

#### **2.6. Добавление данных тестовой организации**

#### **После остановки приложения следующей командой в терминале:**

systemctl stop uzedo.service

# **Зайдите в среду psql:**

psql uzedo -U altest

#### **Выполните следующие команды:**

UPDATE admin.admin\_organization SET inn = '9639216592', kpp = '963901000', message = 'ок';

UPDATE admin.admin\_organization SET status = 'ACTIVE' WHERE status = 'DISABLED'; **Выйдите из среды psql:**

 $\mathsf{Q}$ 

## **Запустите приложение следующей командой в терминале:**

systemctl start uzedo.service